# 3D/2D CAD ライブラリ CADENAS の特徴

CADENASデータは、多様なユーザ要望に対応できる様、 。今までに無かった新しいデータ仕様や出力データ形式を追加しています

# ■ 出力データの特徴

シリンダストロークについて **1** 右図の様に、ストロークオプションの項目を選択す ると、カタログ記載の中間ストロークや標準外スト 。ロークなどの品番が選べます

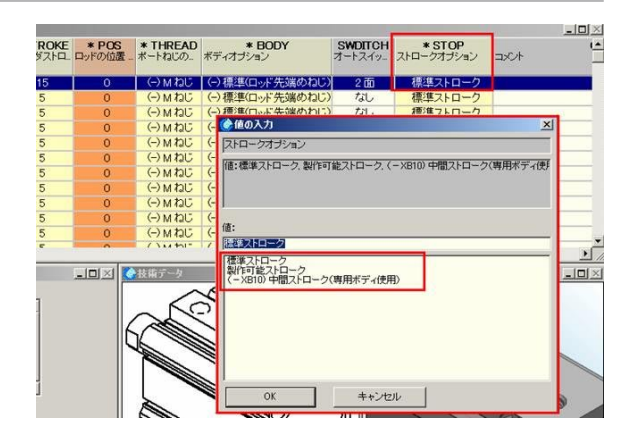

# ピストンロッドの位置設定 **2**

出力前に任意の距離だけストロークした状態に設定 。して出力ができます 右図の様に、「ロッド位置」の項目でピストンロッ 。ド位置を設定するとその状態で出力できます

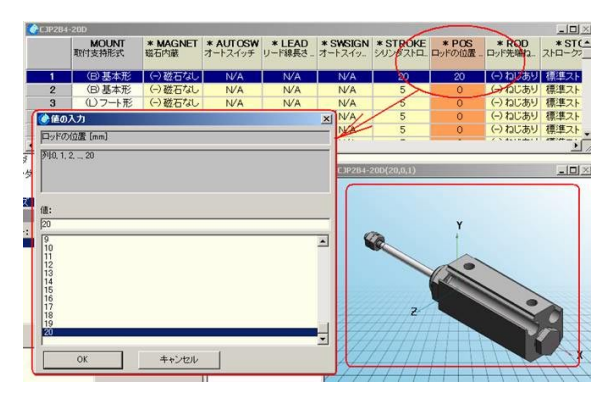

# 電磁弁マニホールド **3**

電磁弁を搭載したデータで出力が可能です。 右図の様にマニホールド仕様と搭載電磁弁を選択す ることで、マニホールドが完成します。

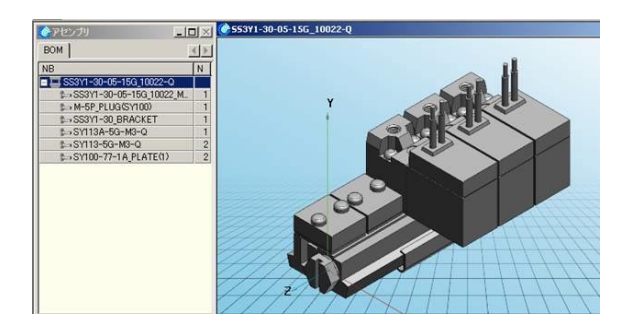

# 配管めねじ部を山径で表示するメリット **4**

、配管めねじ部が谷径表示のデータを利用して装置設計をする場合

装置設計完了後に装置全体の干渉チェックをしますが、この際、全てのシリンダとスピードコントロー ラ接続部分は干渉しているため、100 本のシリンダを利用する設備では 200 ヶ所の接続部分の確認作業 が必要になります。

しかし、CADENAS データ出力時にねじ表示を OFF にして、配管めねじ部を山径表示のデータにする ことで、配管接続部分の干渉が無くなり、ユーザの干渉チェック作業は大幅に削減できます。

## 1 配管ねじ部の形状

シリンダねじ山表示 OFF にすると干渉しない。

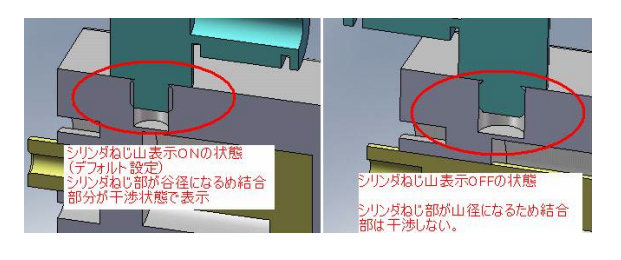

#### **❷ 3DCAD上での干渉チェック**

一般的なシリンダねじ山表示 ON のデータは接 続部が干渉するので、右図の様に全ての場所で 確認が必要になるが、ねじ山表示を OFF にする と干渉が発生しないため、無駄な作業を減らせ ます。

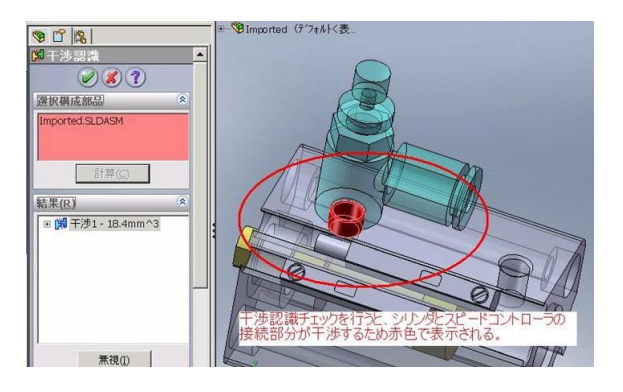

#### 管継手の原点 **5**

右図の様に基準径位置に原点 (0,0,0) を配置して 。います

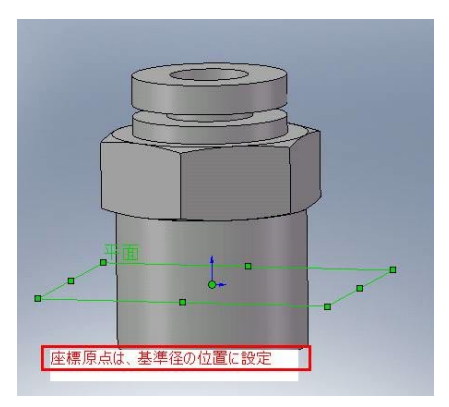

#### 拘束条件付きデータの出力 **6**

CD-R版の Solidworks 3D 出力を利用して Solidworks 2010 に出力する例を下記します。

#### **6** Solidworks2010 への出力

Solidworks2010 がインストールされているパ ソコン上で Solidworks 3D 出力を行います。 右図の「エクスポート」、「書き出し」、 「Solidworks 3DI をクリックすると自動的に Solidworks2010 が 起 動 し、Solidworks2010 。にデータが表示されます

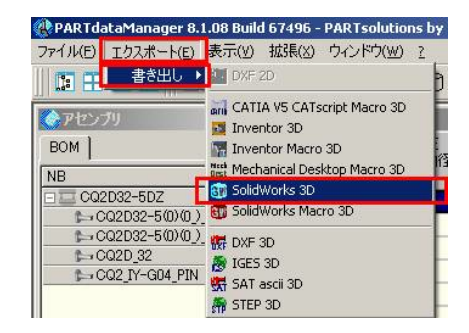

**2** Solidworks2010 上に表示されたデータ 右図の様に拘束条件が付いたデータが出力され ます。このデータは、フィチャーや各構成部品 の拘束条件を確認することができます。

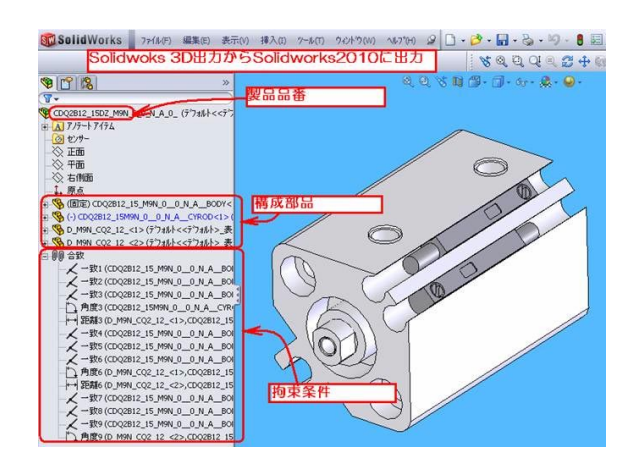

# ■ 出力形式の特徴

#### **1 ダイレクト出力 (CD-ROM 版専用)**

。拘束条件付データを希望するユーザ要望に対応できる様にダイレクト出力も選択可能です 拘束条件付データは、各パーツの中心線を合わせる等の作図条件も同時に出力されており、 フィーチャー (作図履歴) なども編集できるデータです。

#### **● Solidworks2010への出力**

Solidworks2010 がインストールされているパ ソコン上で Solidworks 3D 出力を行います。 下図の「エクスポート」、「書き出し」、 [Solidworks 3D] をクリックすると自動的に Solidworks2010が起動し、Solidworks2010 。にデータが表示されます

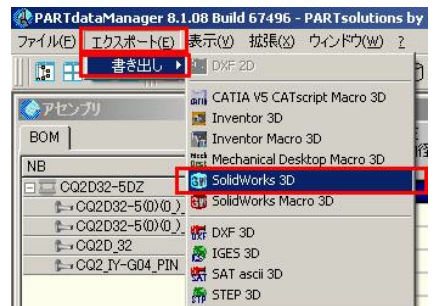

**2** Solidworks2010上に表示されたデータ 下図の様に拘束条件が付いたデータが出力され ます。このデータは、フィチャーや各構成部品 の拘束条件を確認することができます。

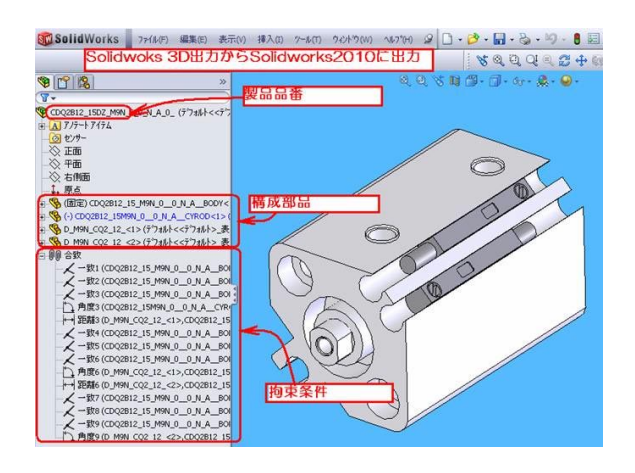

## マクロデータ出力 **2**

中間ファイルを経由せずにユーザ CAD ソフトに直接データを読み込むことができます。 マクロデータには、拘束条件は付きませんが、フィーチャー(作図履歴) などが利用できます。

マクロファイル出力操作例 (Solidworks2010の操作例)

**● Part solution 上で Solidworks マクロデータ指** 定し任意のフォルダに出力します。 保存されるマクロファイルの拡張子は \*\*\* swbになります。

- **2** Solidworks を開き、「ツール」、「マクロ」、「実行」 をクリックし、実行するマクロファイルを選び 。ます
- これで、Solidworks の画面上に実行したマクロ 。ファイルが表示されます

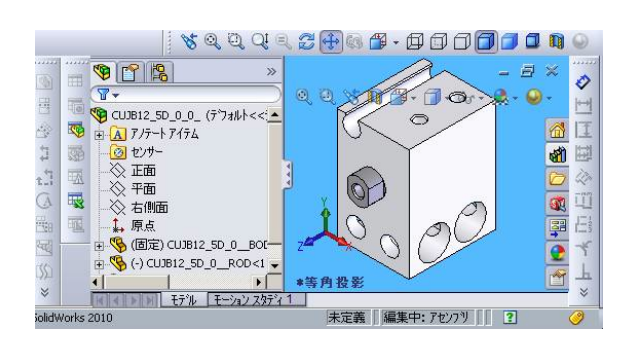

d 67496 - PARTsolutions by CADENAS - Q:¥CAD¥

 $\times$   $\bigoplus$   $\overline{\mathbf{C}}$  and CATIA V5 CATscript Macro 3D **WH** DWG 3D

> Inventor Macro 3D **Neck Mechanical Desktop Macro 3D**

SO Solid Works 7740 天元(V-00) 479 2 日· 2 - 日· 2 · 5 · 3 日· SolidWorks Explorer...(E)<br>DriveWorksXpress...(W)

 $7\overline{2}\Pi(\underline{A})$ 

アドイン...(<u>D)</u> -<br>ザー定義...(C)

-<br>オプション...(B)

对目?

■ 編集…(E)<br>图 新規…(N)

 $\overline{\mathbb{R}}$   $\mathbb{R}$   $\mathbb{R}$   $\$ 

新規...(N)

実行…(U) 停止

国用品

Inventor 3D

<mark>回</mark> ProE 2001

ProE Wildfire SolidWorks 3D **Bu** SolidWorks Macro 3D

提供(V) ウンドウ(W) 2 **DE DXF 2D** 

**SW** 

 $a|B - c$ 

П

 $\mathbb{R}$ 

 $\overline{4}$ 

 $\overline{1}$ 

 $\frac{1}{2}$ 

口内日四

## ■ 作図例

CADENAS より、CDQ2B12-15DZ-M9N, KJH04-01S を出力し組合せた作図例。

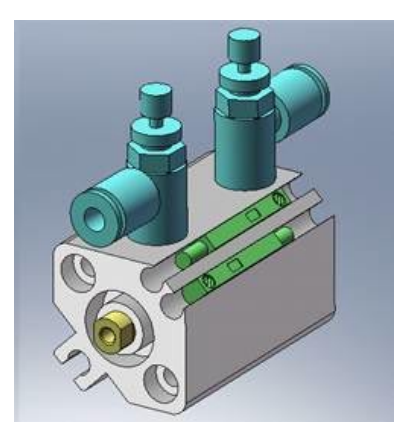